## **ASCII Slave CSV Communication Driver**

This document has the specific information related to the driver configuration. For a generic explanation on Devices, Channels, Nodes and Points configuration, please refer to reference guide.

# **Contents**

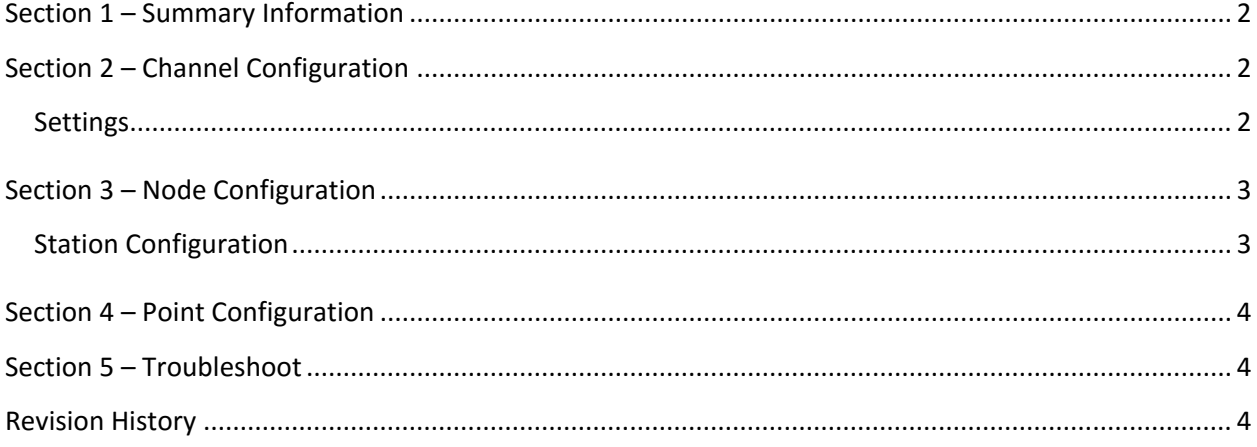

### <span id="page-1-0"></span>**Section 1 – Summary Information**

**Communication Driver Name**: ASCII **Implementation DLL**: T.ProtocolDriver.ASCIISlaveCSV.dll **Protocol**: Generic ASCII **Interface**: TCP/IP **Description**: ASCII driver implements communication with any device using ASCII protocol on TCP/IP following the CSV format **PLC types supported:** Any PLC compatible with ASCII Protocol

# <span id="page-1-1"></span>**Section 2 – Channel Configuration**

#### <span id="page-1-2"></span>**Settings**

*AcceptUnsolicited* = must be set to enabled.

# <span id="page-2-0"></span>**Section 3 – Node Configuration**

#### <span id="page-2-1"></span>**Station Configuration**

- Station syntax: <IP address> ; <Port number>

Where : <IP address> = IP address of the slave device in the ASCII network

< Port number > = TCP port where the slave device is listening (default is 10001)

Ex: 192.168.1.101 ; 10001

# <span id="page-3-0"></span>**Section 4 – Point Configuration**

The syntax for the communication points is: *<Position> or DATE or TIME*

Where:

*< Position >* indicates CSV position data in the row.

Example:

5

To read the Date or the Time from TimeStamp message. Configure the Point Address with:

<span id="page-3-1"></span>*DATE* or *TIME*

#### **Section 5 – Troubleshoot**

The status of the driver execution can be observed through the diagnostic tools, that are:

- Trace window
- Property Watch
- Module Information

The above tools indicate if the operations have succeeded or have failed where the status 0 (zero) means success. Negative values are internal error codes and positive values are protocol error codes.

#### <span id="page-3-2"></span>**Revision History**

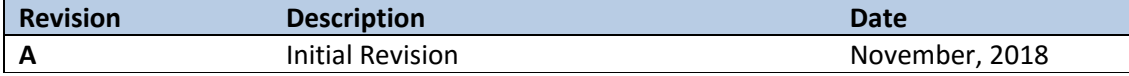